# **The SpeedChex Web Service API for Merchants Remote Deposit Commands**

**Version 1.0** 

## **Introduction**

The Remote Deposit Commands detailed in this API document give Merchants a comprehensive and feature-rich solution that facilitates the scanning and "remote deposit" of paper checks into merchant bank accounts. Scanned checks submitted through this API to the SpeedChex Gateway will be converted into either ACH or Check 21 (IRD) transactions and processed to the Federal Reserve for deposit.

To submit checks for remote deposit through this API, the paper checks must be scanned using a scanner that images both the front and back sides of the check at a minimum resolution of 200 dpi. The scanner must also capture MICR information (the routing number, account number, and check number) from the bottom of each check

Merchants have the option to use the SpeedChex Gateway as their storage medium for all data and images captured from each check. The transaction-level management commands defined in this API allow your software to interact with the stored check data allowing your users to retrieve, review and update each remote deposit transaction until all transactions in a batch are ready for deposit.

Traditionally, users processing scanned checks would review and manually input non-scanned check information like the amount (required) or the payer name (optional) or manually correct scanning errors. The SpeedChex Gateway offers a technology called *SpeedChex SmartScan* which performs image character recognition to capture and/or correct information from the check image. A detailed list of the features available from *SpeedChex SmartScan* product are available later in this document.

## **The SpeedChex Gateway and the Command/Response System**

The SpeedChex Gateway supports procesing for multiple payment methods including credit cards, ATM pin-debit cards, electronic checks (ACH), and remote deposit of scanned checks (Check 21).

Software applications can communicate with the SpeedChex Gateway through multiple, established Internet protocols, including the following:

- SOAP 1.2 Web Services w/MTOM attachment support
- Microsoft WCF Web Services (in development)
- Traditional HTTP POST

Although each of these communication protocols requires API documentation that is specific to the functionality of that protocol, each API shares a common command/response method for interacting with the gateway.

Simply put, your software issues a command to the SpeedChex Gateway to accomplish any specific task and the gateway will send back a formatted response to your command.

The Command/Response system is quite extensive and supports the ability to perform a variety of transaction management tasks including:

- Creating/Authorizing new payment transactions
- Uploading batches of transactions
- Modifying/Cancelling existing transactions or batches
- Retrieving reports
- Querying payment data

This document, like all other API documents for the SpeedChex Gateway, is targeted toward a specific subset of commands that are grouped according to either payment method, the task(s) to be performed, or both.

## **Remote Deposit (Check 21) Commands**

The following is a list and brief explanation of the Remote Deposit Commands that can be issued through the *SpeedChex Web Service API:*

- o **RemoteDepositBatch.CreateNewBatch** Creates a new Remote Deposit Batch for placing, managing and utlimately processing scanned checks for remote deposit.
- o **RemoteDepositBatch.AddTransaction** Adds a check to a new or existing Remote Deposit Batch.
- o **RemoteDepositBatch.UploadBatch** Executes an array of *RemoteDepositBatch.AddTransaction* commands allowing you to add multiple transactions in "batch mode" to a new or existing Remote Deposit Batch. This command would be equivalent to sending a R*emoteDepositBatch.CreateNewBatch* command and then sending multiple R*emoteDepositBatch.AddTransaction* commands each separately
- o **RemoteDepositBatch.MarkForDeposit**  Changes the state of a Remote Deposit Batch to 'Mark for Deposit' causing it to process on the next process cut-off for the specified scheduled deposit date.
- o **RemoteDepositBatch.HoldForReview**  Changes the state of a Remote Deposit Batch to 'Hold for Review' which holds the batch for user review/edit until it is ready for deposit
- o **RemoteDepositBatch.VoidBatch** Cancels a Remote Deposit Batch that has not yet been sent to the Federal Reserve. All transaction data and images associated with the batch will be deleted permanently.
- o *RemoteDepositBatch.ModifyTransaction Modifies any element of a transaction as long as the batch containing the transaction is still in Review mode (has not yet been deposited).*
- o *RemoteDepositBatch.RemoveTransaction Removes a transaction from a batch as long as the batch containing the transaction is still in Review mode (has not yet been deposited).*
- o *RemoteDepositBatch.ReviewAllTransactions Downloads all transactions from a batch for review. Only transactions from a batch that is still in Review mode can be modified or removed.*
- o *RemoteDepositBatch.ReviewSingleTransaction Downloads a single transaction for review. Only transactions from a batch that is still in Review mode can be modified or removed.*

## *Please note: Greyed-out commands will be implemented in a future update of this API.*

## **Conceptualizing Remote Deposit Batches**

Paper checks can be scanned and sent individually in real-time or combined and sent with other scanned checks as a batch upload. Regardless of how scanned check transactions are sent, each remote deposit transaction must be assigned to a conceptual Remote Deposit Batch for processing.

A new Remote Deposit Batch can be created in one of three ways:

- 1. Sending a *RemoteDepositBatch.CreateNewBatch* command with a new, unique BatchID. This method is helpful when you want to explicity initialize a Remote Deposit Batch with a certain batch state without loading transactions yet.
- 2. Sending a *RemoteDepositBatch.AddTransaction* command that specifies a previously unused BatchID value. This method is helpful if you submit Remote Deposit transactions in real-time and you want the first transaction of the day to implicity create the Remote Deposit Batch.
- 3. Sending a *RemoteDepositBatch.UploadBatch* command that specifies a previously unused BatchID value. This method is used when you want to implicity create the Remote Deposit Batch when you upload a batch of Remote Deposit transactions.

From that point forward, you can add single transactions or batches of transactions to an existing Remote Deposit Batch by simply specifying the same Batch ID of the existing Remote Deposit Batch. Of course, if a batch has been sent to the Federal Reserve for processing, you will no longer be able to append transactions to that batch.

## **Remote Deposit Batch States**

It is the nature of the remote deposit process that a person must review each scanned check for data errors and supply additional information that was not captured by the scanner.

This API has been designed to facilitate this process of reviewing and updating data for remote deposit transactions. As a result, a Remote Deposit Batch can be assigned one of the following states:

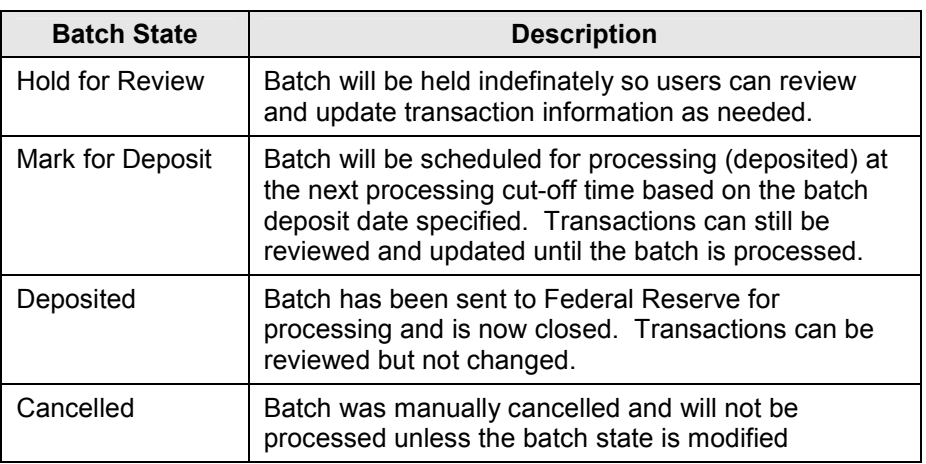

## **Possible Remote Deposit Batch States**

A Remote Deposit Batch should be assigned the state of 'Hold for Review' when one or more of the following scenarios is true:

- When users still need to review, update or confirm accuracy of scanned check data.
- When taking advantage of the *SpeedChex SmartScan* technology to capture data that must be reviewed and updated or confirmed for accuracy.
- When uploading multiple transactions or batches to the same Remote Deposit Batch over time.

Once a Remote Deposit Batch in 'Hold for Review' state is assumed to be complete and accurate, a command can be issued to change the batch state to 'Mark for Deposit' which will cause the batch to be processed.

Many Merchants will have their own facilities for storing, reviewing and updating transaction data and images and may opt not to use *SpeedChex SmartScan* technology. In this instance, the 'Hold for Review' state is not needed. The Merchant would simply create a Remote Deposit Batch, add the transactions to the batch, and assign the batch state to 'Mark for Deposit'.

Please note that an error will be returned if you attempt to change the state of a Remote Deposit Batch to 'Mark for Deposit' or upload an entire batch at once with a batch state of 'Mark for Deposit' and required data is missing from any transaction in the batch. Similarly, an error will occur if the state of a Remote Deposit Batch is already set to 'Mark for Deposit' and you attempt to add more transactions to the batch.

Transactions in batches of any state can be downloaded for review at any time, but only transactions in a Remote Deposit Batch with the batch state set to 'Hold for Review' can be modified or cancelled.

## **Taking Advantage of SpeedChex SmartScan Technology**

*<content will be added in future update of this API>* 

## **Important Rules Regarding Customer Notification and SEC Codes**

There are three types of check conversion that can be implemented by a business and each method has a specific three-letter code assigned to it called the SEC Code:

- **Back Office Conversion** Allows businesses to collect checks written at a business payment counter or point-of-sale and convert them to electronic payments later in a centralized location. The SEC Code is **BOC**.
- **Point of Purchase** Used for checks written at a point of sale, voided, returned immediately to the customer, and processed as a converted check. The SEC Code is **POP**.
- **Accounts Receivable Entry** Mailed checks used for bill payment that are converted into electronic payments by the billing company. The SEC Code is **ARC**.

The banking industry in cooperation with the federal and state governments has setup very specific rules regarding the implementation of these check conversion methods in a business environment. These rules address (1) the notification to customers that their check will be converted into an electronic transaction,

(2) the ability for a customer to opt-out of such conversion, and (3) the proper use of SEC Codes to indicate which method of check conversion was used to convert the paper check into an electronic item.

When sending remote deposit transactions through this API, please make sure to specify the proper SEC Code based on which conversion method was used in the merchant's business environment.

For more information regarding the the implementation of customer notification and opt-out rules, please visit the following website published by NACHA:

http://www.electronicpayments.org/businesses/bs.check-conversion.how.php

Note: If NACHA decides to audit a merchant or processor, part of the audit process may require providing proof of the authorization method (SEC Code) specified when the transaction was created. Failure to properly comply and provide proof of the authorization can result in fines for each transaction in violation, so it is important that you correctly indicate the correct SEC Code and maintain good records of your authorizations. Additional information about SEC Codes can be provided upon request.

## **Unique Transaction Identification**

Proper communication between two separate transaction management applications (like this gateway and your software application) requires that both applications share a common, unique reference for each transaction in order for the two application to communicate intelligently.

For example, to modify or cancel a pending transaction, your software will need to supply a reference id that both systems recognize as uniquely identifying that transaction. Also, when a query command produces a result set containing multiple transactions, your software will need to know how to crossreference each transaction in the query result with the associated transaction data in your software application.

For this reason, *Provider TransactionID* is a required field when a Merchant submits transactions to SpeedChex for processing. Although a GUID or some similar universally unique ID is recommended for this value, the only requirement for this field is that the *Provider\_TransactionID* value be unique for each transaction under each merchant.

## **Verification Using SpeedChex ExpressVerify**

Merchants may choose to sign up for an optional bank account verification service called *SpeedChex Express Verify*. This service can report in real-time whether an account exists, or whether it is currently overdrawn, frozen or closed thus ascertaining whether a check is likely to be returned.

The service returns a 3-letter verification status which can be "POS" (postive) indicating the bank account is found and in good standing, "NEG" (negative) indicating the accound does not exist or is not in good standing, and "UNK" (unknown) indicating the bank account does not belong to a participating bank. The code "ERR" (error) can also result if technical problems occurred verifying the account.

Please see the document titled **SpeedChex Express Verify Response Codes** for a complete list of possible responses from the SpeedChex Express Verify system and their meanings.

#### **Application Testing**

Merchants can test the *SpeedChex Web Service API* by simply including an optional field called *TestMode* and setting the value of that field to "*On*". Test commands sent with "*TestMode=On*" will receive valid responses from the SpeedChex Gateway but the command will not actually be processed by the SpeedChex system.

The following information may be helpful when testing your application:

#### **Test Merchant Gateway Credentials**

MerchantID: 2001 Merchant GateID: test Merchant GateKey: test

**Test Bank Account that Passes SpeedChex Express Verify** Routing Number: 123123123 Account Number: <any number>

**Test Bank Account that Fails SpeedChex Express Verify** Routing Number: 123123123 Account Number: 987654321

*Please Note:* Merchant ID 2001 is a demo account. If you send transactions using this Merchant ID and you do NOT set TestMode to "On", any information you transmit may be viewed by users running the SpeedChex demo. This includes names, addresses, phone numbers, and email addressees.

#### **Data Security and Protection**

Protecting the financial transaction data processed through SpeedChex is of utmost priority. This means not only implementing the highest levels of security standards in data encryption and system security, but also setting strict controls that limit authorized access to sensitive information.

Every Merchant is assigned a unique Merchant ID, GateID, and GateKey that must be kept confidential and will be required as part of each data packet sent to the SpeedChex Gateway. In addition, an IP filtering scheme may be implemented to ensure that command packets are only accepted from IP addresses registered by the Merchant.

## **Overview of the SpeedChex Gateway Command Process**

Integrating the *SpeedChex Web Service API* into your software application is not difficult. The following is an overview of the major components of this task:

- **Data Gathering** Merchants are responsible for collecting and submitting all data associated with a remote deposit command.
- **Submitting a Gateway Command** Your software can use established SOAP 1.2 web service protocols to properly instantiate, populate and transmit a Transact Command object for processing. The rules for constructing and sending the commands are defined in the next section of this document titled *General Implementation Rules and Specifications*.

• **Response Processing** - The SpeedChex Gateway will return a Transact Response object after it receives and processes the command. The exact structure, format and meaning response object values will be based on the command issued as defined in the next section of this document titled *General Implementation Rules and Specifications*.

## **General Implementation Rules and Specifications**

The *SpeedChex Web Service API* supports SOAP Version1.2 protocol for sending and receiving data through web service methods. MTOM is also support for sending and receiving binary files as necessary.

1. **Web Service Endpoint** – The following table shows the endpoint for the this web service and important proxy setup details:

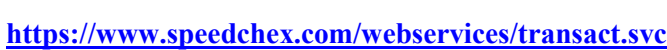

#### **Comments**

 **Endpoint Address** 

Please direct all proxy web service method calls and web reference or service reference proxy requests to this SSL secured Internet address.

When using Microsoft Visual Studio 2008, create a Service Reference proxy to this URL to implement the advanced WS\* features like MTOM.

When using Microsoft Visual Studio 2005, create a Web Reference proxy to this URL, modify your project properties to support Web Services Enhancements (WSE).

WSDL discovery can be accomplished by appending '?wsdl' to the end of this address.

2. **The Transact\_Command Class** – The *Transact\_Command* class provides the object definition for all properties that can be defined when sending a command to the SpeedChex Gateway.

The following table lists the basic command template properties of the *Transact\_Command* class which apply to all gateway commands:

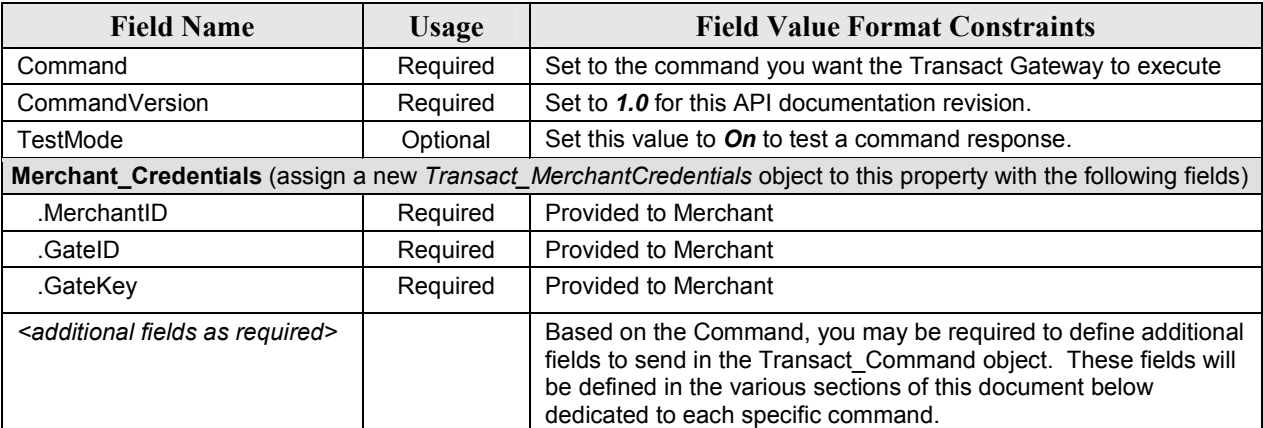

## **The Transact\_Command Class – Basic Command Template Properites**

**3. Web Service Methods** – The following web service method definition(s) exist for this API:

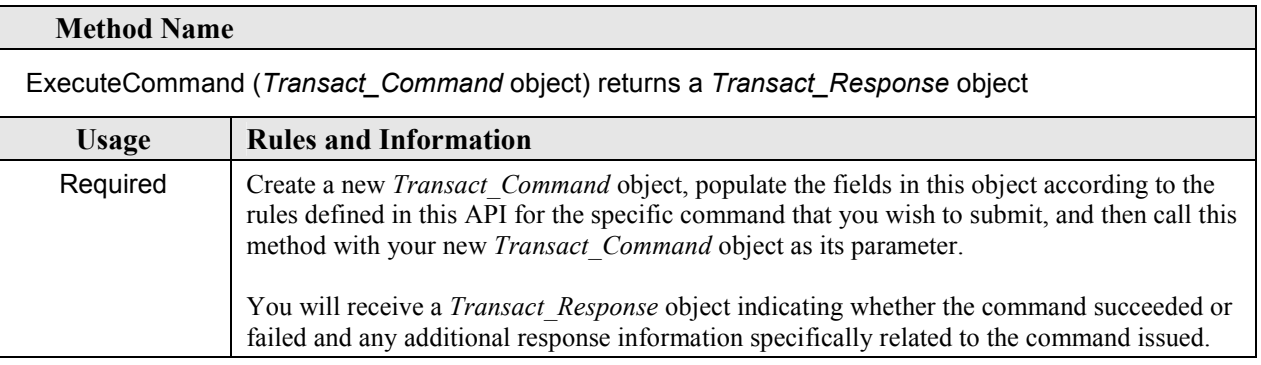

**4. The Transact\_Response Class** – In response to an *ExecuteCommand* web service method, the SpeedChex Gateway will always send a *Transact\_Response* object indicating whether the command succeeded or failed and any additional information specifically related to the command issued.

The following table defines the structure of the *Transact\_Response* object with an explanation about the field values that will be returned in every response:

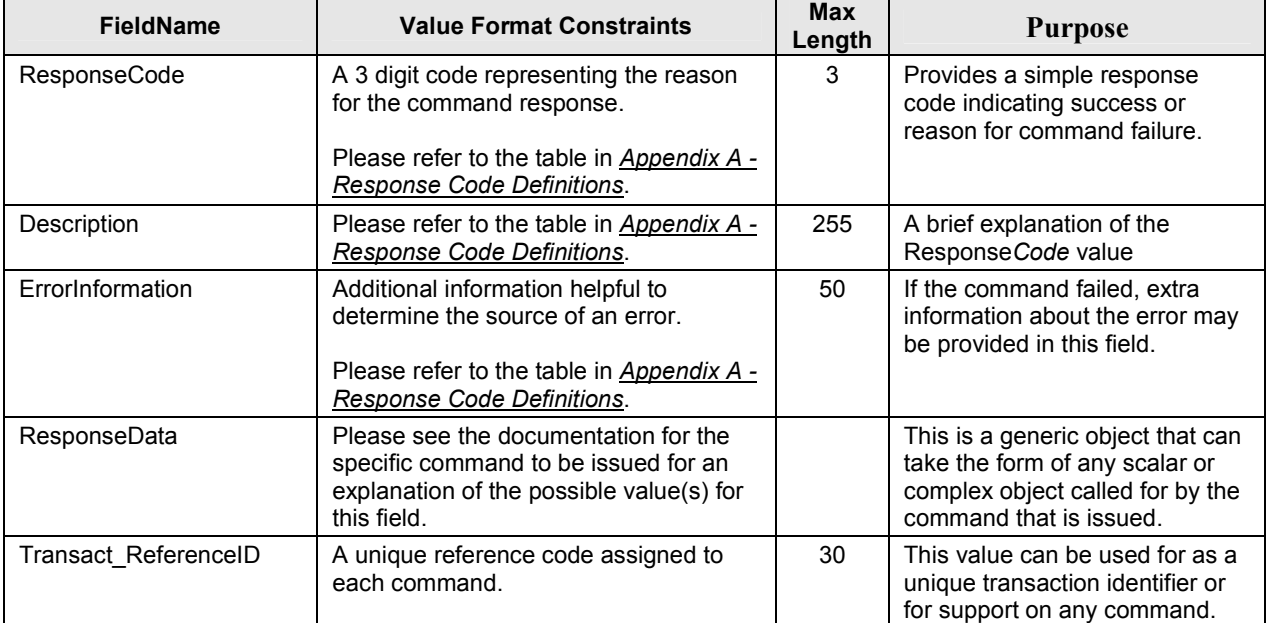

## **The Transact\_Response Class**

## **Command: RemoteDepositBatch.CreateNewBatch**

**Description:** Creates a new Remote Deposit Batch in a batch state of 'Hold for Review' for placing, managing and utlimately processing scanned checks for remote deposit. The following table defines the data field rules for this command:

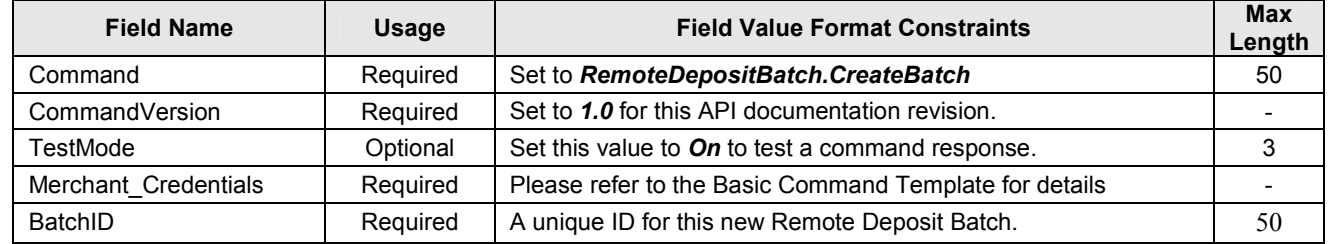

## **Command: RemoteDepositBatch.AddTransaction**

**Description:** Adds a new check to an existing Remote Deposit Batch. The following table defines the data field rules for this command:

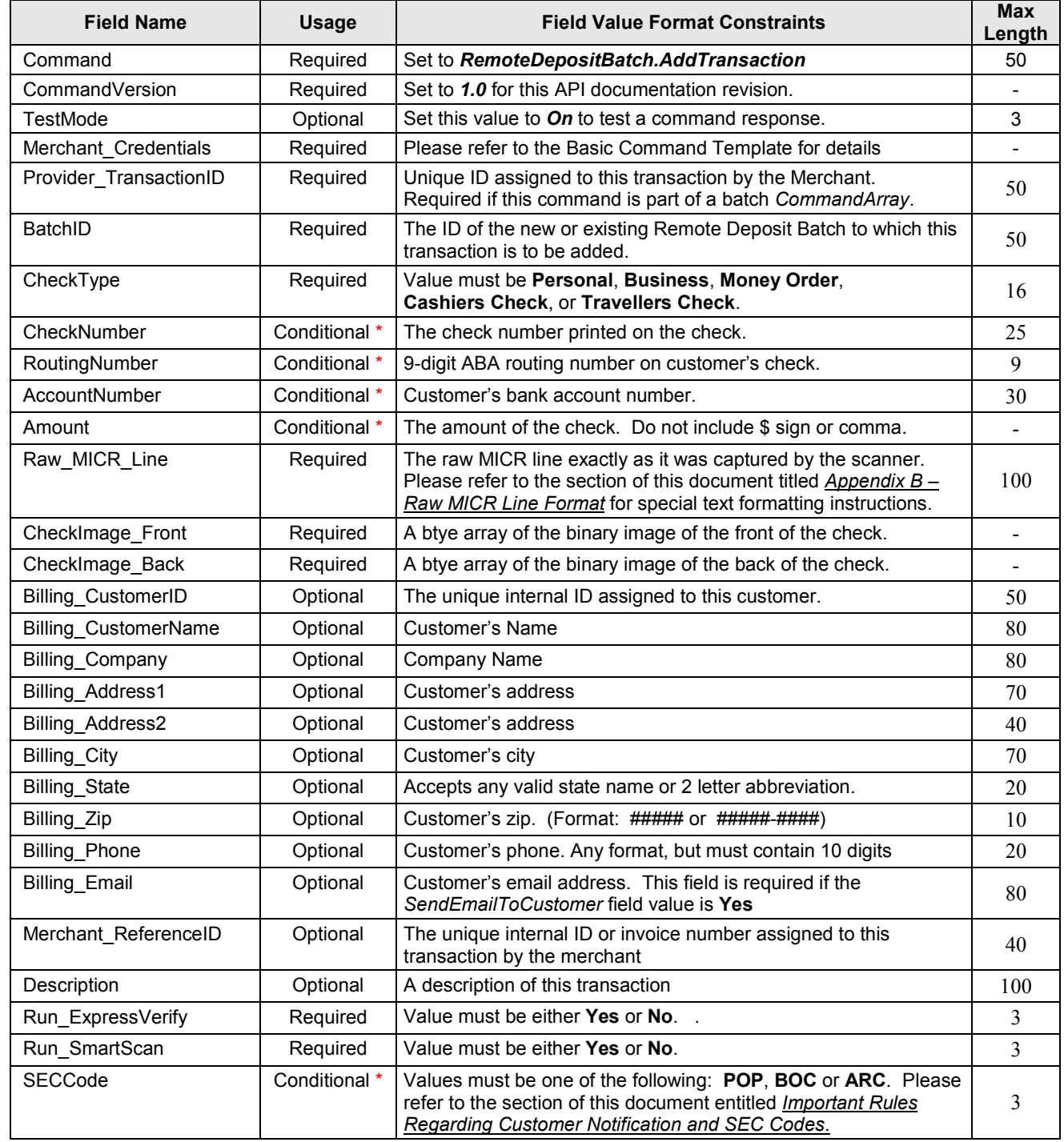

**\*** These fields are Required if the transaction is assigned to a batch whose state is set to 'Mark for Deposit'

#### **Command: RemoteDepositBatch.UploadBatch**

**Description:** Executes an array of *RemoteDepositBatch.AddTransaction* commands allowing you to add multiple transactions in "batch mode" to a new or existing Remote Deposit Batch. This command is equivalent to sending a *RemoteDepositBatch.CreateNewBatch* command and then sending multiple *RemoteDepositBatch.AddTransaction* commands each separately.

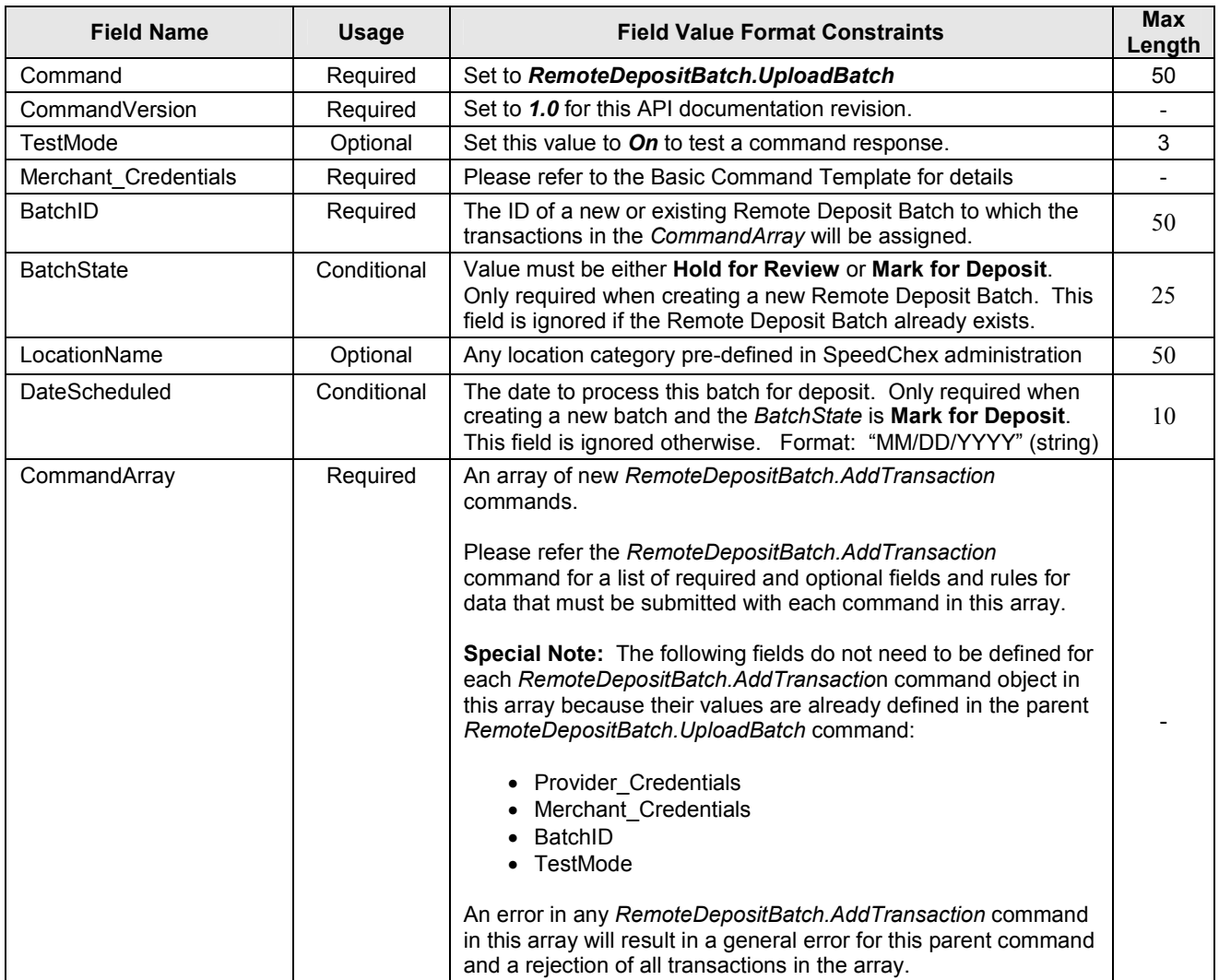

The following table defines the data field rules for this command:

 **Response:** If the response to this *UploadBatch* command is an error caused by one of the *AddTransaction*  commands in the *CommandArray*, the *Error\_Information* field in r*eponse* object will prefix the error information value with "**CommandArray:**" For example, if the *CheckType* field was missing from a command in the *CommandArray*, the *ResponseCode* value would be "002" and the value of the *Error\_Information* field would be "**CommandArray:CheckType**".

> In addition, the *ResponseData* field of the reponse will contain the exact *Transact\_Command* object from the *CommandArray* causing the error. The *Provider\_TransactionID* field value in that command can then be used to help you find the transaction causing of the problem.

## **Command: RemoteDepositBatch.VoidBatch**

**Description:** Cancels a Remote Deposit Batch that has not yet been sent to the Federal Reserve. All transaction data and images associated with the batch will be deleted permanently.. The following table defines the data field rules for this command:

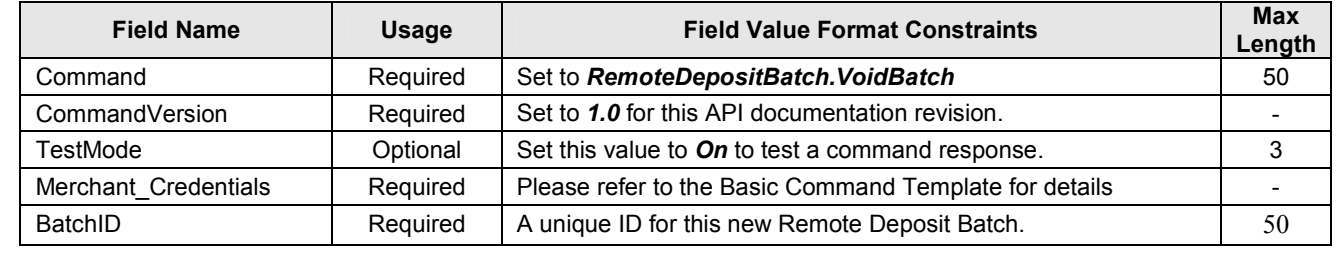

Visual Basic.NET Sample Code

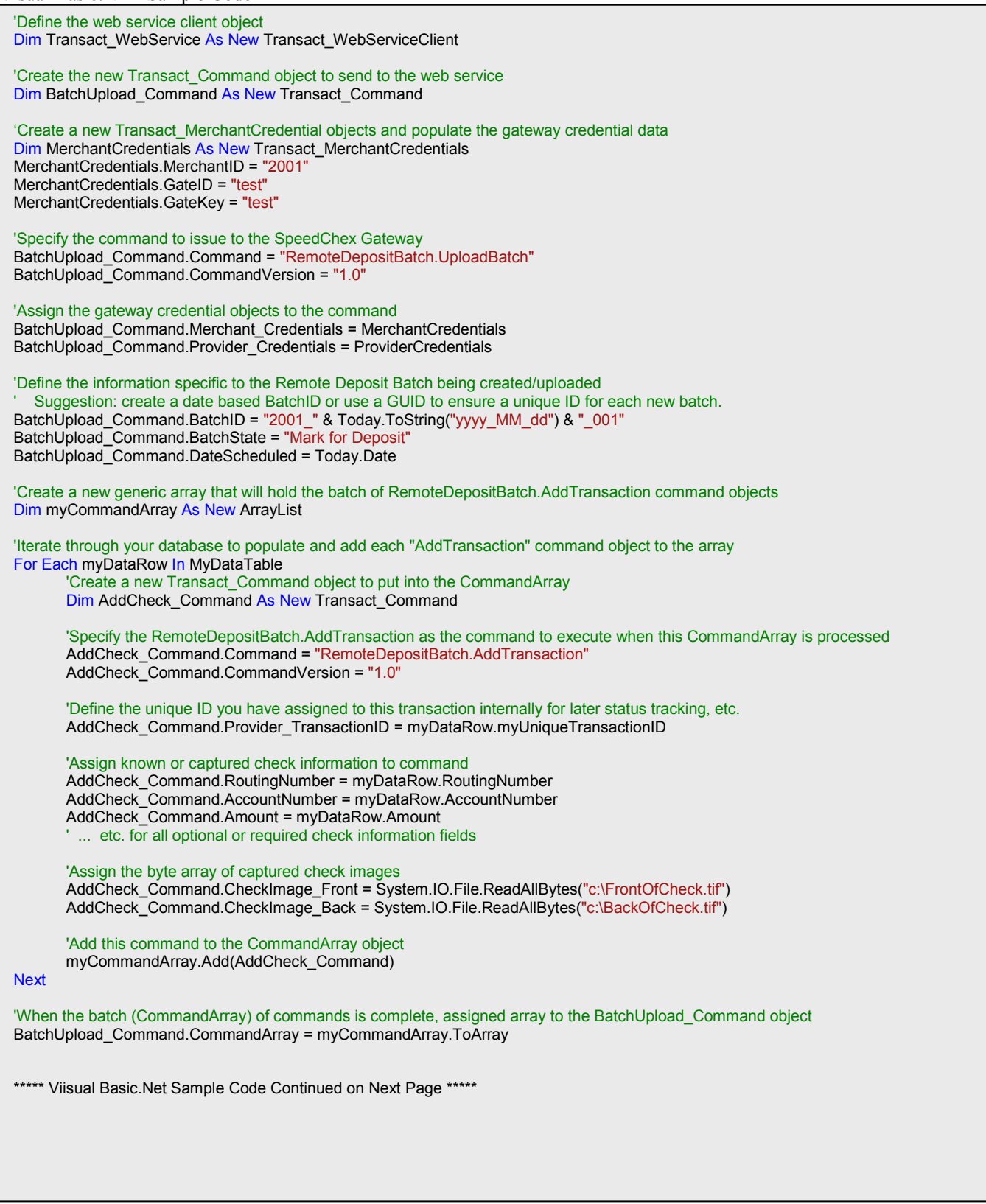

Visual Basic.NET Sample Code (continued…)

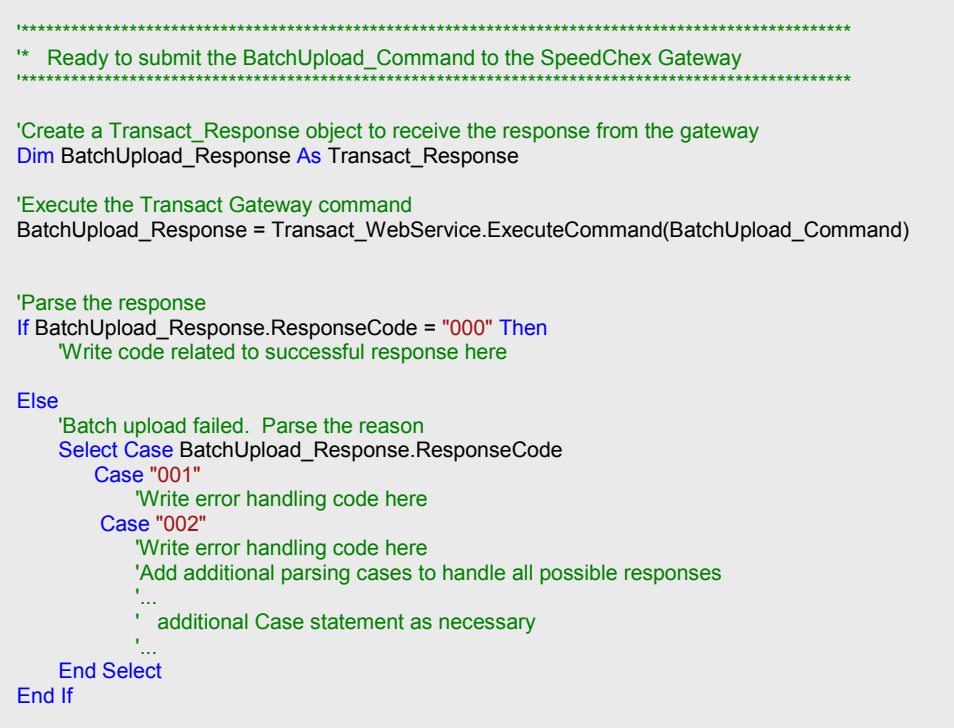

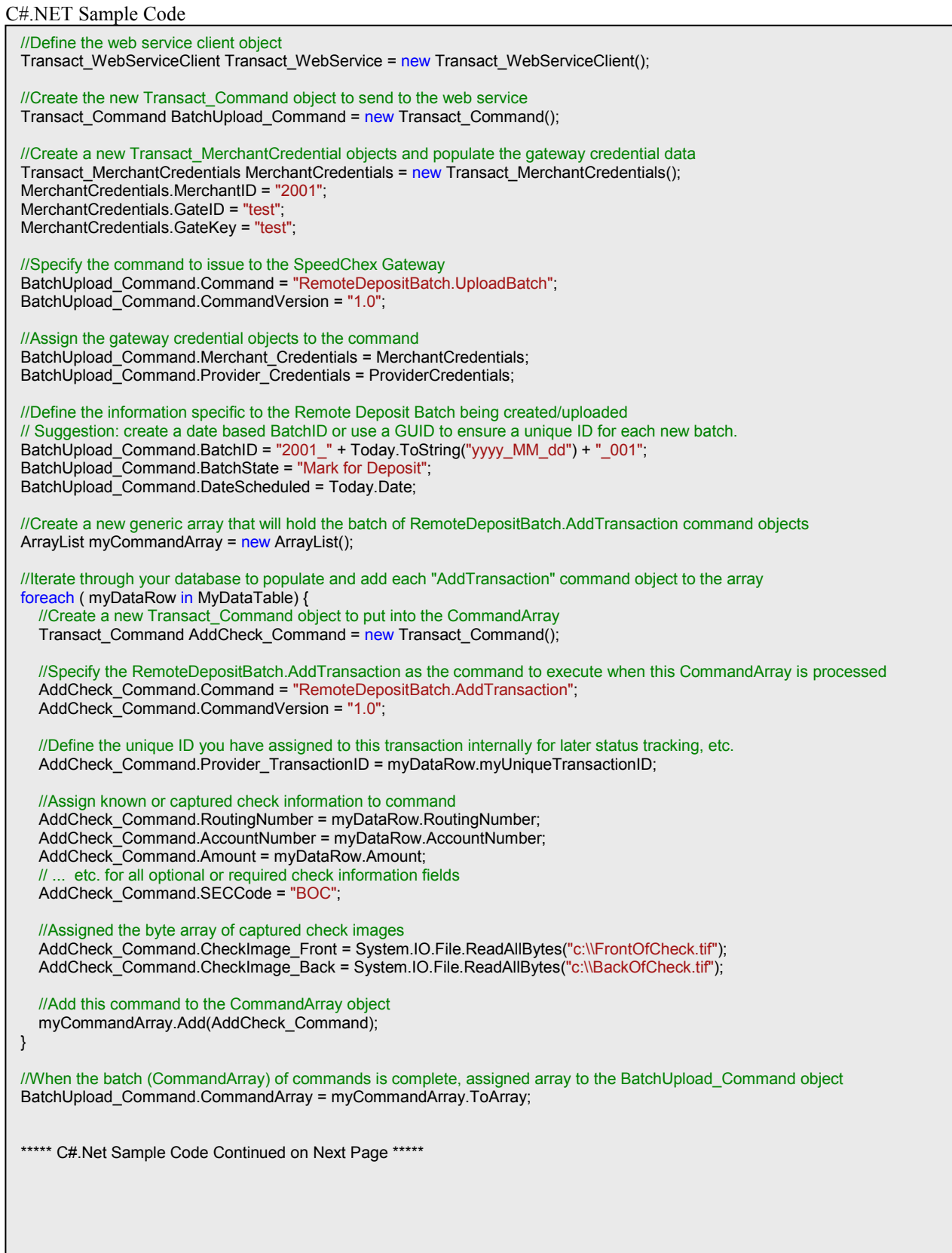

C#.NET Sample Code (continued…)

```
//******************************************************************************************** 
//* Submit the BatchUpload_Command to the SpeedChex Transact Gateway 
//******************************************************************************************** 
//Create a Transact_Response object to receive the response from the gateway 
Transact_Response BatchUpload_Response; 
//Execute the Transact Gateway command 
BatchUpload_Response = Transact_WebService.ExecuteCommand(BatchUpload_Command); 
//Parse the response 
if (BatchUpload_Response.ResponseCode == "000") { 
          //Write code related to successful response here 
} 
else { 
   //Batch upload failed. Parse the reason 
   switch (BatchUpload_Response.ResponseCode) { 
      case "001": 
           //Write error handling code here 
           break; 
      case "002": 
          //Write error handling code here 
          break; 
      //Add additional parsing cases to handle all possible responses 
  } 
}
```
## **Appendix A – Response Code Definitions**

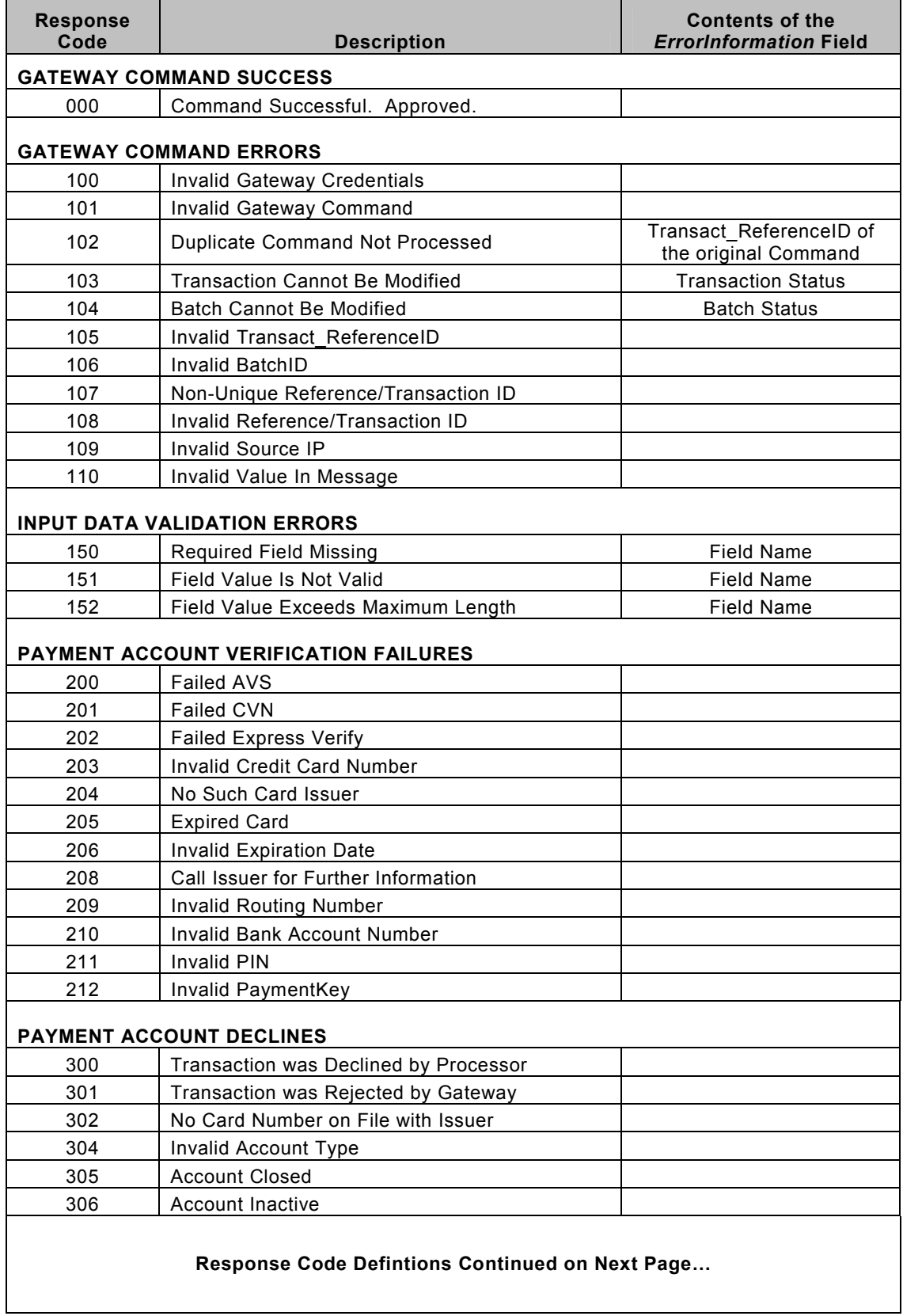

## **Appendix A – Response Code Definitions**

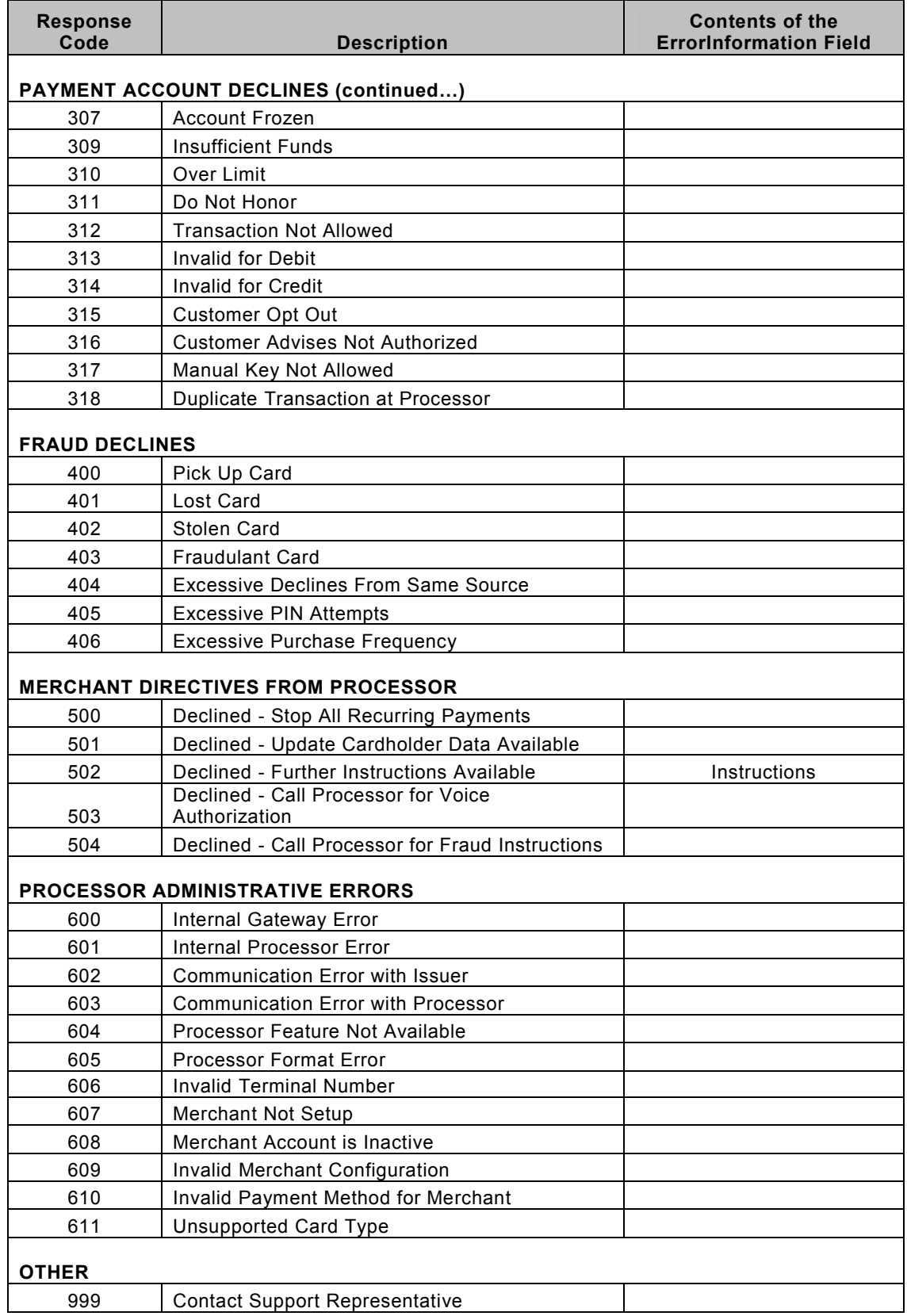

## **Appendix B – Raw MICR Line Format**

The raw MICR line at the bottom of a check contains special characters that cannot be transmitted in a string field. As a result, the value supplied for the Raw MICR Line must use the following letters to represent the following potential special characters found on the bottom of the check:

- $T =$ Transit Symbol
- $U =$ OnUs Symbol
- $B = Blank$  (space)
- $D = Dash$  Symbol
- $A =$  Amount Symbol
- $E =$  Error or Unknown character

## **Implementation Support**

If you need help understanding this documentation or with any of the details of integrating the *SpeedChex Web Service API* into your application, please do not hesitate to contact our support staff by email at support@speedchex.com.

If you need to speak to a support team member, please put your name and phone number on the email and the best time to call.